From:<br>http:

Pe<br>ht

## **Учет тары на складе**

Учет в программе должен отражать факты хозяйственной жизни. Это относится и к учету тары.

Остаток тары увеличивается на складе при покупке ПУСТОЙ тары и возврате тары покупателями, а также при оприходовании излишков.

Тара списывается со склада документами «возврат тары поставщику» и при списании испорченной тары, а также при выпуске продукции, если компания разливает воду самостоятельно.

## **Приходные складские операции по таре (поступление пустой тары, ведомость доставки, оприходование)**

[Документ "поступление тары"](https://vodasoft.ru/wiki/doku.php?id=%D0%BF%D0%BE%D1%81%D1%82%D1%83%D0%BF%D0%BB%D0%B5%D0%BD%D0%B8%D0%B5_%D1%82%D0%B0%D1%80%D1%8B) вводится при закупке пустой тары у поставщика.

Возврат тары от покупателей отражается ведомостями доставки или документом «прием тары без ведомости доставки» (может применяться при самовывозе).

В ведомости при возвращении водителя нажимаем «возврат = доставлено» или «+ЭД» (при наличии мобильного приложения), заполненное количество возвращенной тары отразится в т.ч. в отчете по таре на складе.

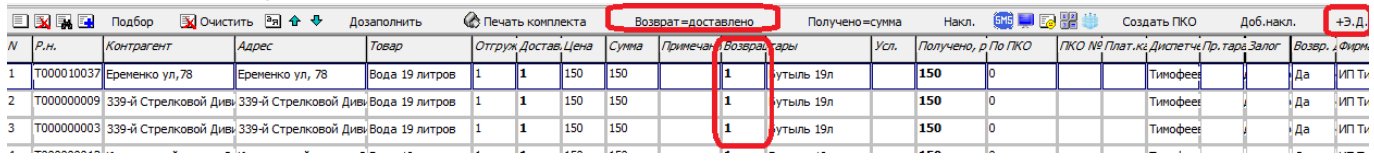

## **Расходные складские операции по таре (возврат поставщику, выпуск продукции, списание)**

Возврат тары поставщику вводим через документы - возвраты - возвраты тары поставщикам.

Для корректировки остатков тары на складе используются документы ["оприходование тары" и](https://vodasoft.ru/wiki/doku.php?id=%D0%BE%D0%BF%D1%80_%D1%82%D0%B0%D1%80%D1%8B) ["списание испорченной тары"](https://vodasoft.ru/wiki/doku.php?id=%D0%BE%D0%BF%D1%80_%D1%82%D0%B0%D1%80%D1%8B) (в меню документы - склад). Оприходование также может применяться для ввода начальных остатков.

## **Отчет по движению тары на складе**

Открыв ведомость по регистру «тара на складе», увидим остатки и движения тары за выбранный период. tara na sklade

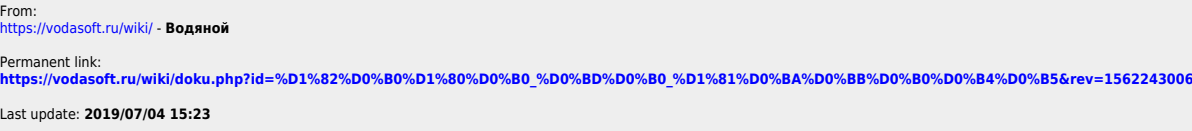

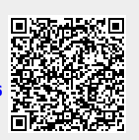